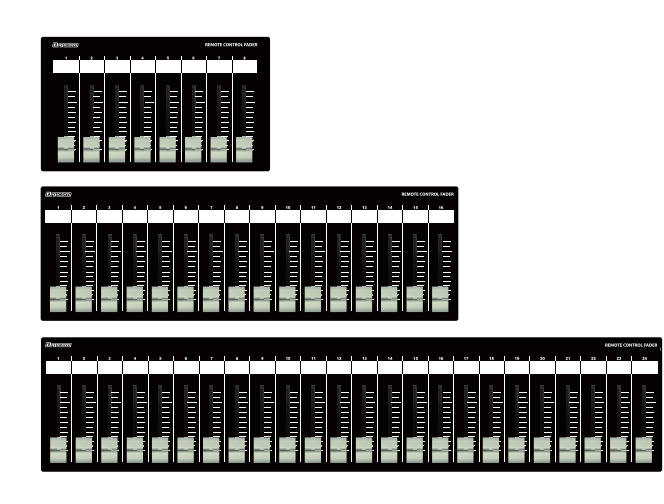

# **Digicom**

# Serial Fader for MTX/MRX SF08M/SF16M/SF24M/SF24M-EIA

取扱説明書

**■■■■■■■■■■■ SFシリーズの特徴 ■■■■** 

SFシリーズはヤマハ社の「MTXシリーズ/MRXシリーズ」に対応した設備用コントローラーです。入力/出力のフェーダー設定をディップスイッチ にて切り替えることが可能です。

## ■フロントパネル

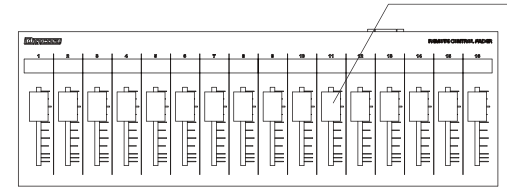

## フェーダー

SF08Mは8ch、SF16Mは16ch、SF24MとSF24M-EIAは24ch分のボリュームコントロールが できます。 ボトムパネルにあるDIPスイッチでコントロールするチャンネルを切り替えることができます。

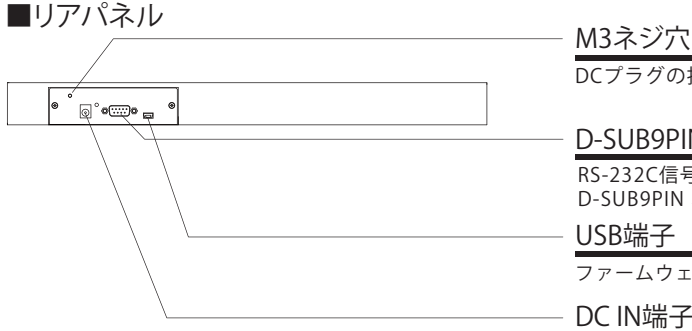

DCプラグの抜け防止等に使用してください。

## D-SUB9PINオス(インチネジ)

RS-232C信号を送受信します。 D-SUB9PIN オス-メス クロスケーブルで機器と接続して下さい。

### USB端子

ファームウェアアップデート用です。使用しないで下さい。

#### DC IN端子

付属品のACアダプターを接続してください。

## ■ボトムパネル

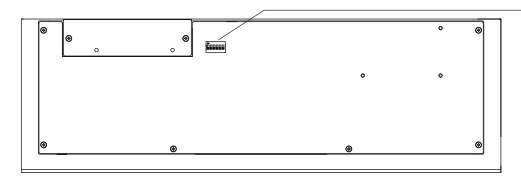

### DIPスイッチ

- ・MTXとMRX7-Dを接続した場合でDIPスイッチの動作が異なります。
- ・MTXを接続した場合はP2のDIPスイッチ設定を参照してください。
- ・本体とMRX7-Dを接続する場合、全てのDIPスイッチをOFFに設定してください。

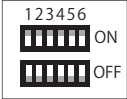

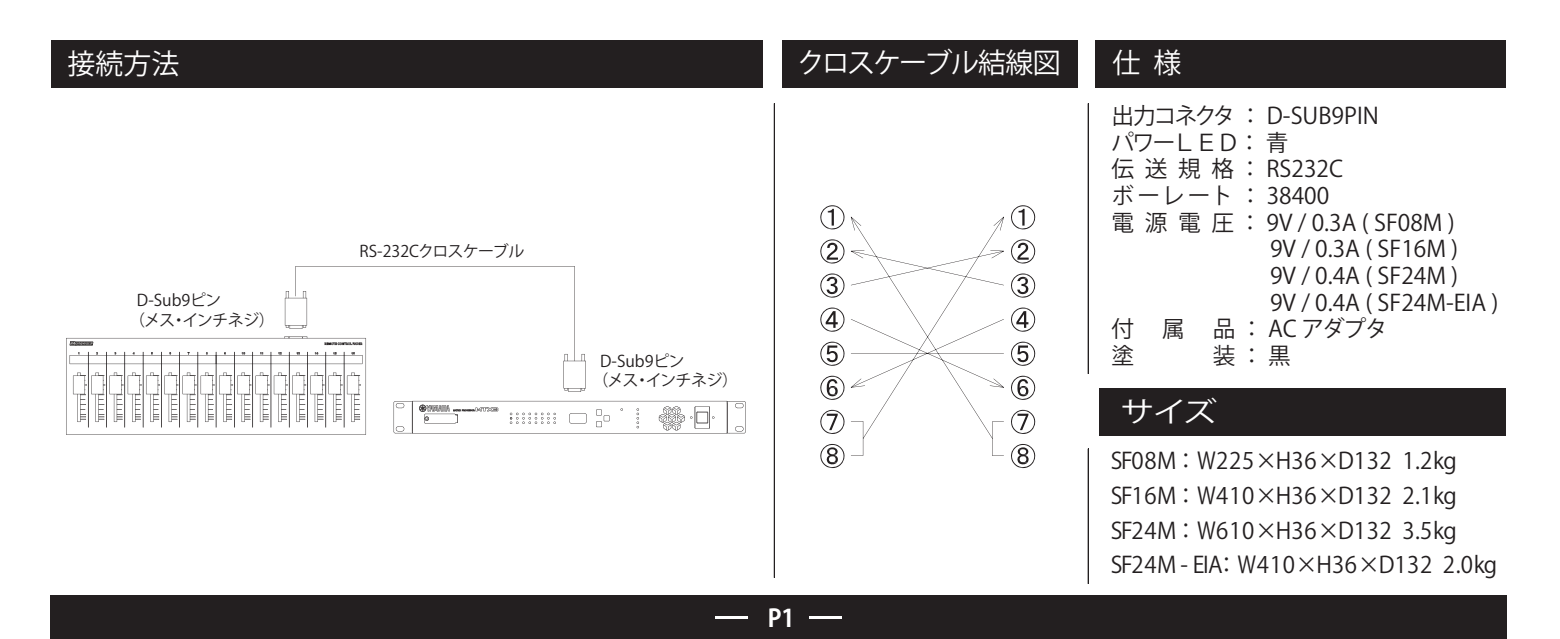

# **MTX3/MTX5の設定方法**

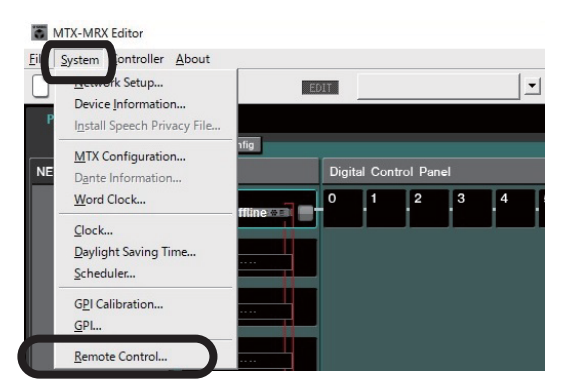

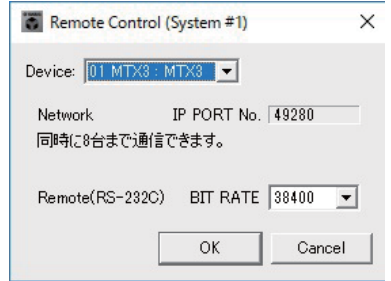

①MTX Editorを起動しSystemタブからRemote Controlをクリックします。 ②機器が複数台接続されている場合はリモートコントロールしたいMTX/MRXの デバイスを選択し、RemoteのBIT RATEが38400を選択してください。

以上でDSPの設定は完了です。

#### ■本体のDIPスイッチ設定

ご使用になりたいリモートコントロールチャンネルにあわせて、DIPスイッチの設定を変更してください。

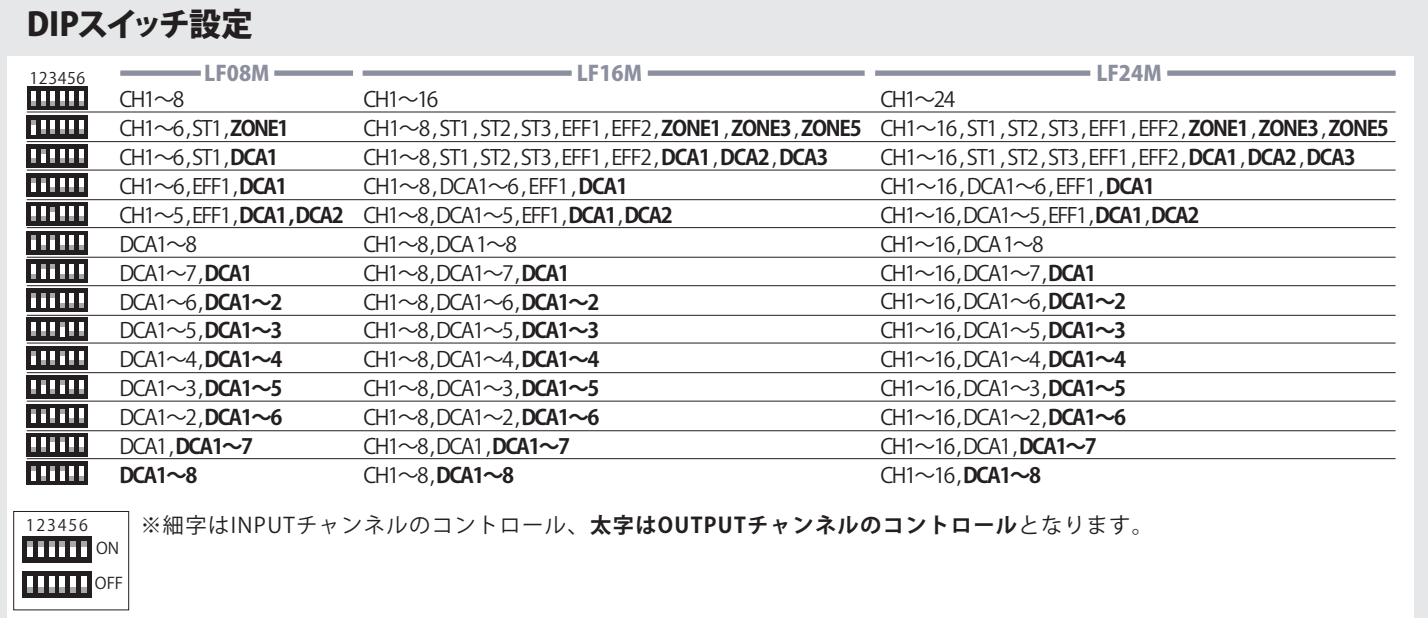

ł.

# (MRX用コントロールリスト) **MRX7-Dの設定方法**

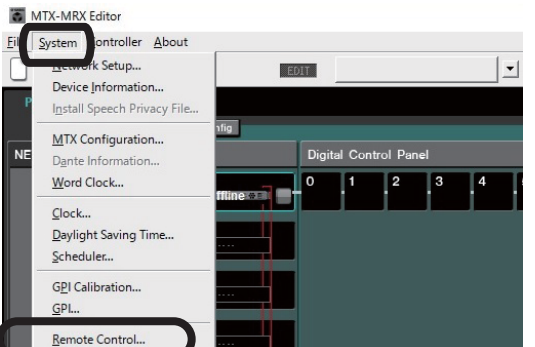

①MTX Editorを起動しSystemタブからRemote Controlをクリックします。 ③制御するMRXのコンポーネント画面を開きメニューバー

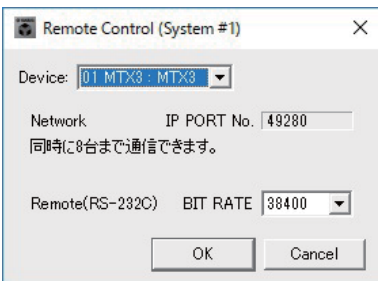

②機器が複数台接続されている場合はリモートコントロールしたいMTX/MRXの デバイスを選択し、RemoteのBIT RATEが38400を選択してください。

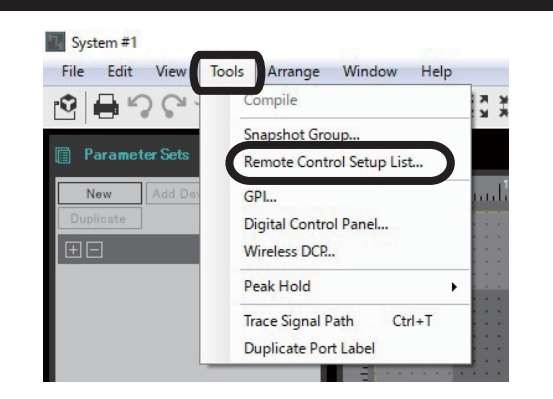

のToolsからRemote Control Setup listを選択します。

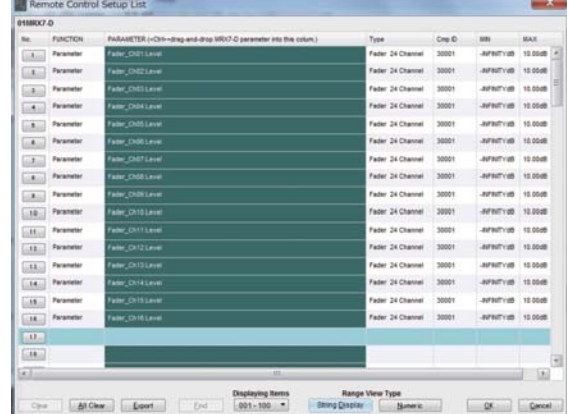

④制御したいパラメーターをアサインし、OKを押して完了です。 上記画像はフェーダーコンポーネント16ch分のレベルをSF フェーダーにアサインした例です。

DSPの設定は以上で完了です。

#### ■本体のDIPスイッチ設定

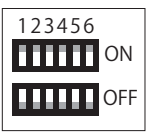

**本体とMRX7-Dを接続する時はDIPスイッチの設定を1~6全てOFFに設定してください。**

フェーダー1chから順にMRX7-DのリモートコントロールNo1をコントロールします。

リモートコントロールNo.を変更したい場合は、下記の表をご参照ください。

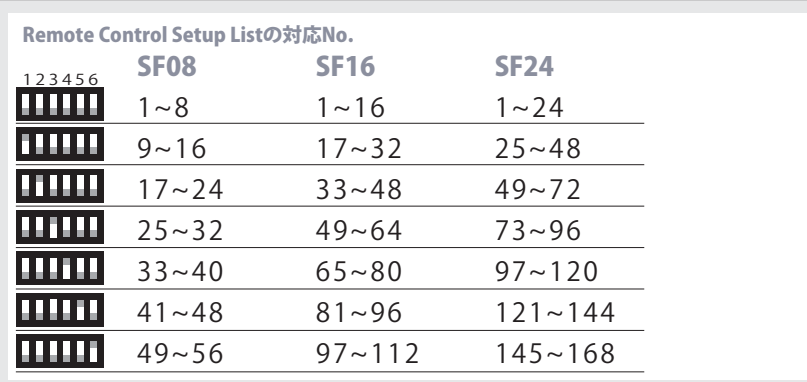

#### ■商品に関する注意事項

持ち運びする際、移動時に強い衝撃を与えないで下さい。

水のかかる場所や直射日光が当たる場所での長時間の使用は避けて下さい。<br>海浜部、温泉地帯など金属のさびやすい場所では本体や取付金具の耐久性が低下する場合がありますのでご注意下さい。<br>海村を引き出した状態で上下から負荷をかけますと事故や怪我の原因となります。

D-RACK1など引き出し付きの機器を収納する際、指を挟まないように注意して下さい。 万が一異音や異常、熱をおびた場合はすぐに使用を中止し電源を切り、メーカーまでご連絡下さい。

#### ■保障に関して

本機にはシリアル番号で製造、出荷年月日が管理されておりますので、保証書は添付されておりません。 万が一、故障した場合は製造日より1年間は無償で修理いたします。

※使用方法の誤りにおける破損・故障に関しましては有償となります。また、不適切な使用や改造による故障や怪我は 補償いたしかねますのでご了承下さい。

#### ■損害に対する責任

この商品の使用、または使用不能によりお客様に生じた損害については、当社は一切その責任を負わないものとします。 また如何なる場合でも当社が負担する損害賠償額は、お客様がお支払いになった商品の代価相当額をもってその上限とします。

#### お問い合わせ

有限会社デジコム 〒454-0012 愛知県名古屋市中川区尾頭橋3-11-15 TEL:052-324-8385 FAX:052-324-8386 E-Mail:info@e-digicom.co.jp http://e-digicom.co.jp/

第6版 :2023年7月

**P3**